※Certificate Issuing system※ How to order from SOSEKI system

- 1. Kumamoto University home page (English page)
	- Please go to home page in Japanese

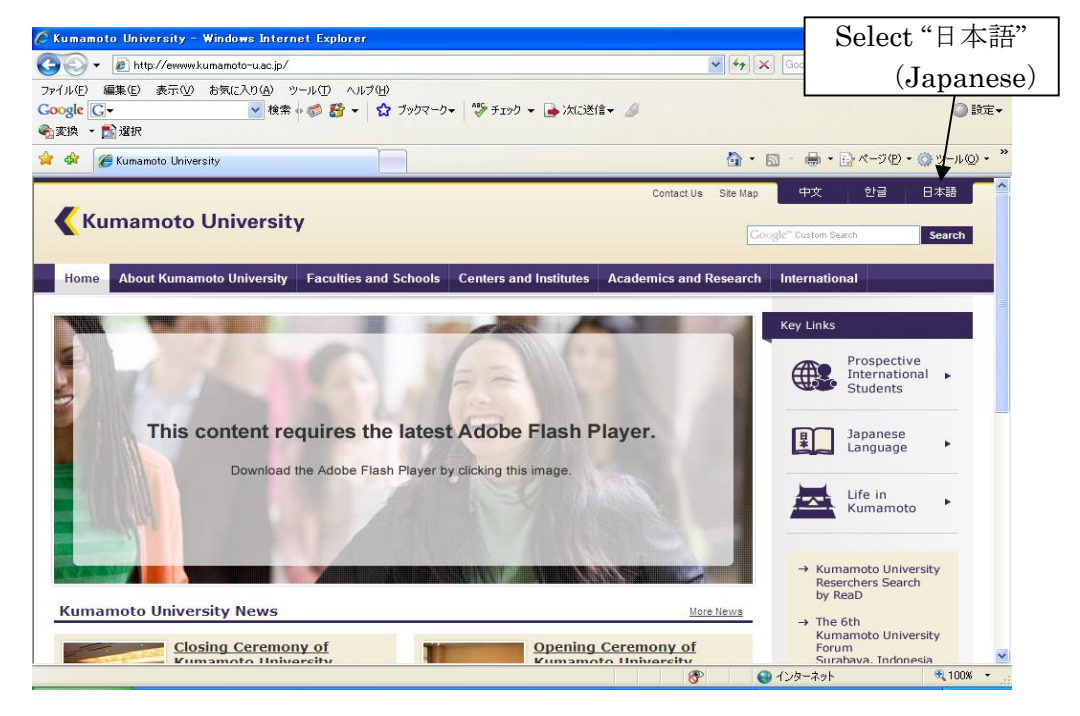

- 2. Kumamoto University home page (Japanese page)
- Please select "在学生の方"( for current students)

Note: This page only shows in Japanese

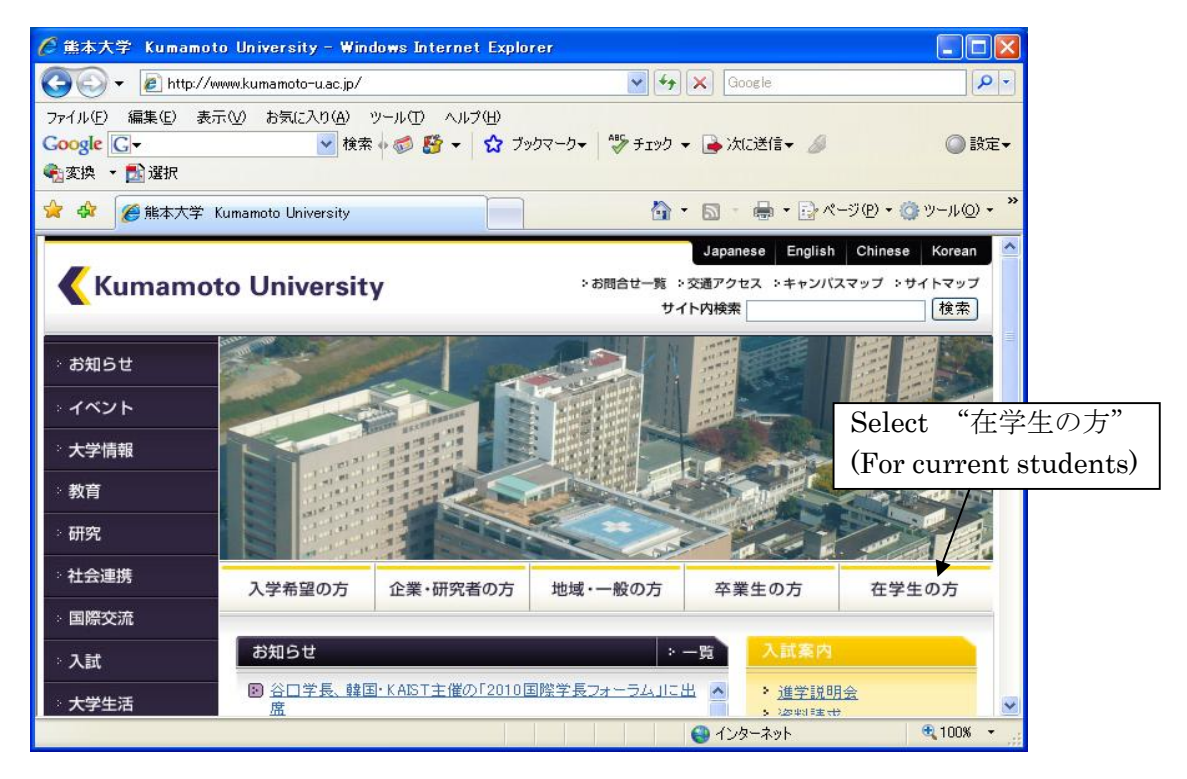

- 3. Kumamoto University home page (Page for current students)
- Please follow the KU Portal web site link

Note: This page only shows in Japanese

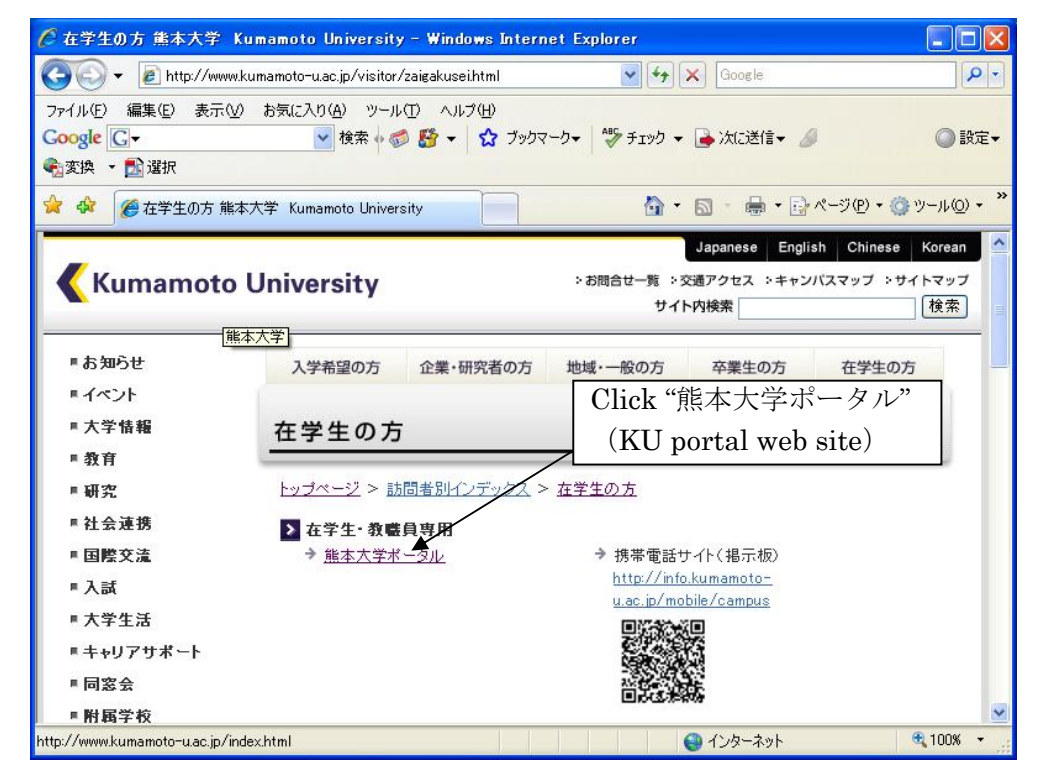

## 4. KU portal web sitepage

● Please select English ◯ 熊本大学ボータル - Windows Internet Explorer TOIX 8 8 8 http://uportal.kumamoto-u.ac.jp/uPortal/re v & + x D Google  $| \mathbf{Q} |$ ファイル(E) 編集(E) 表示(V) お気に入り(A) ツール(T) ヘルプ(H) x Google キーワードを入力して検索 ☆ • ● ログイン • × → → ● 評価: 安全 → ● Iフセキュアに通知する ☆お気に入り | ☆ 0 Outlook Web App @ Web スライス ギャラリー ▼ 2 エラー(ERROR) @おすすめサイト ▼ 2 リンクの変更 △ • □ ● • ページ(B) • セーフティ(S) • ツール(O) • ◎ • ● 能本大学ポータル ■ 熊本大学ポータル Select "English"ようこそ熊本大学ポータルへ / Welcome to Kumamoto University's Por Languages: English Japanese Chinese **Kumamoto University** 統合認証システム ユーザ名およびバスワードを入力してください。 ユーザ名: バスワード: ログイン クリア 「統合認証システム」というのが何か分らない方、ならびに、ユーザ名やバ スワードが分らない方は、説明をclickして下さい。 ● インターネット  $\frac{1}{2}$   $\frac{100x}{100}$ 

- 5. KU portal web site (user login) page
- Enter the system by using student ID (User name), and password

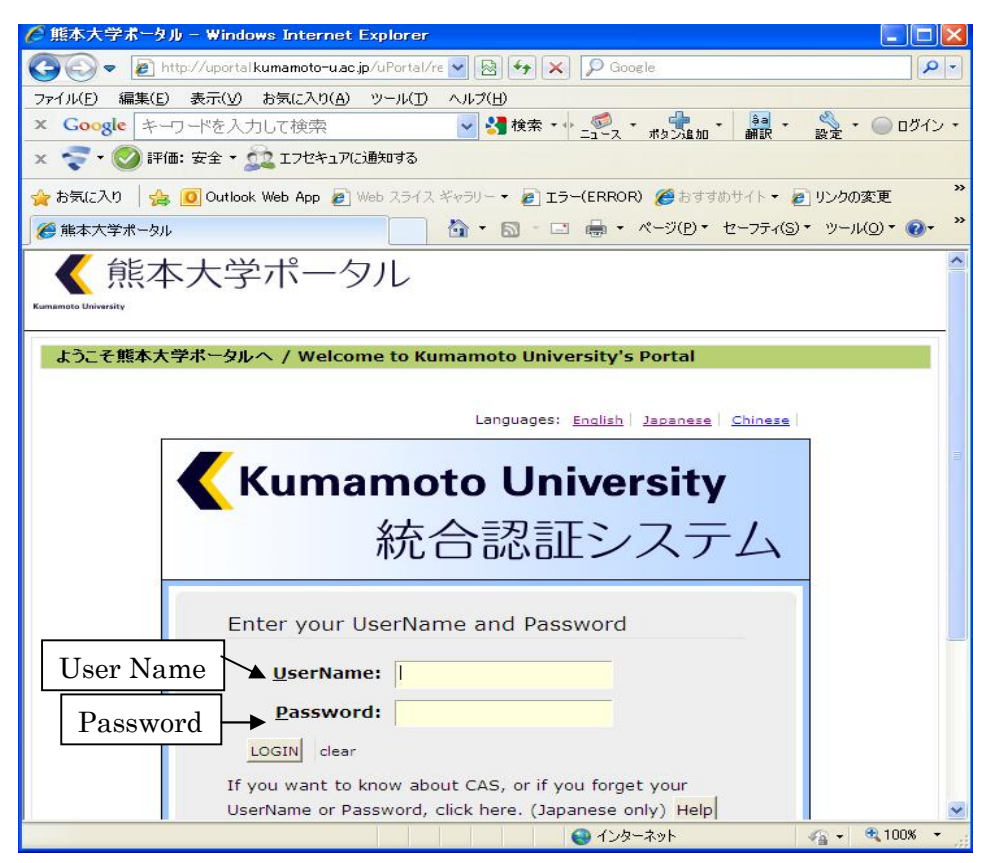

6. KU portal web site (user home page)

● Please select 証明書発行システム(Certificate Issuing System)

Note: This page only shows in Japanese

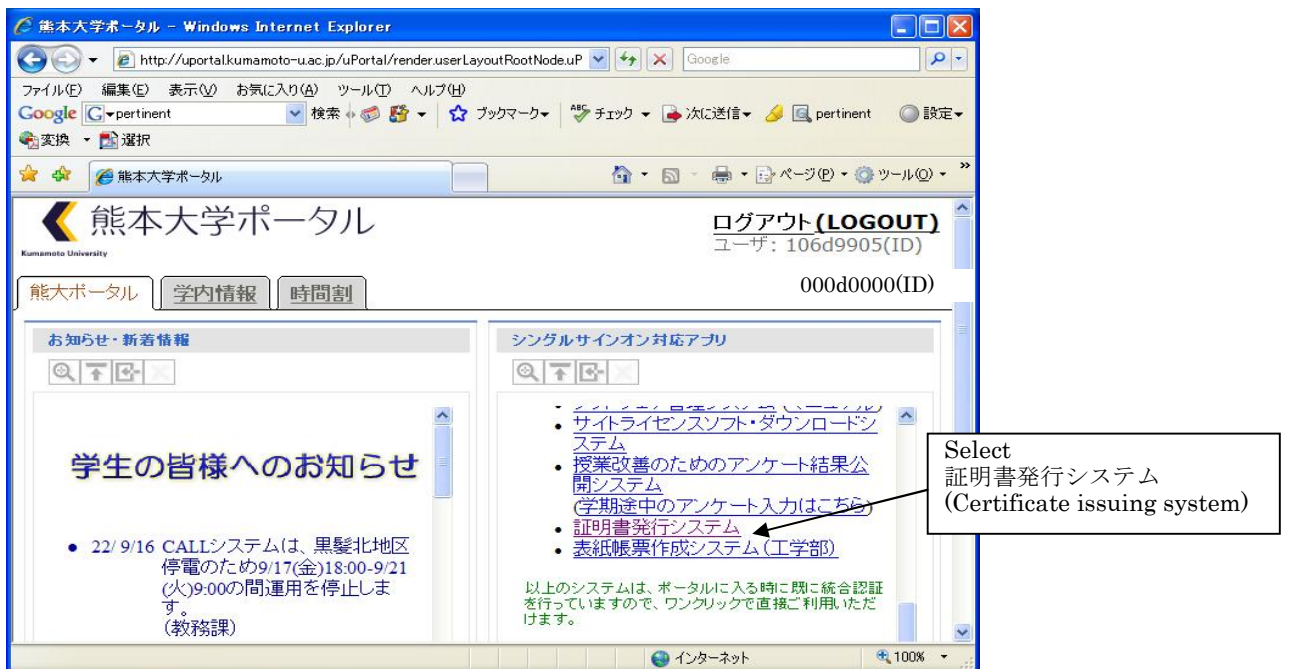

- 7. The user home page / selecting certificates (Japanese display)
- Please select English display

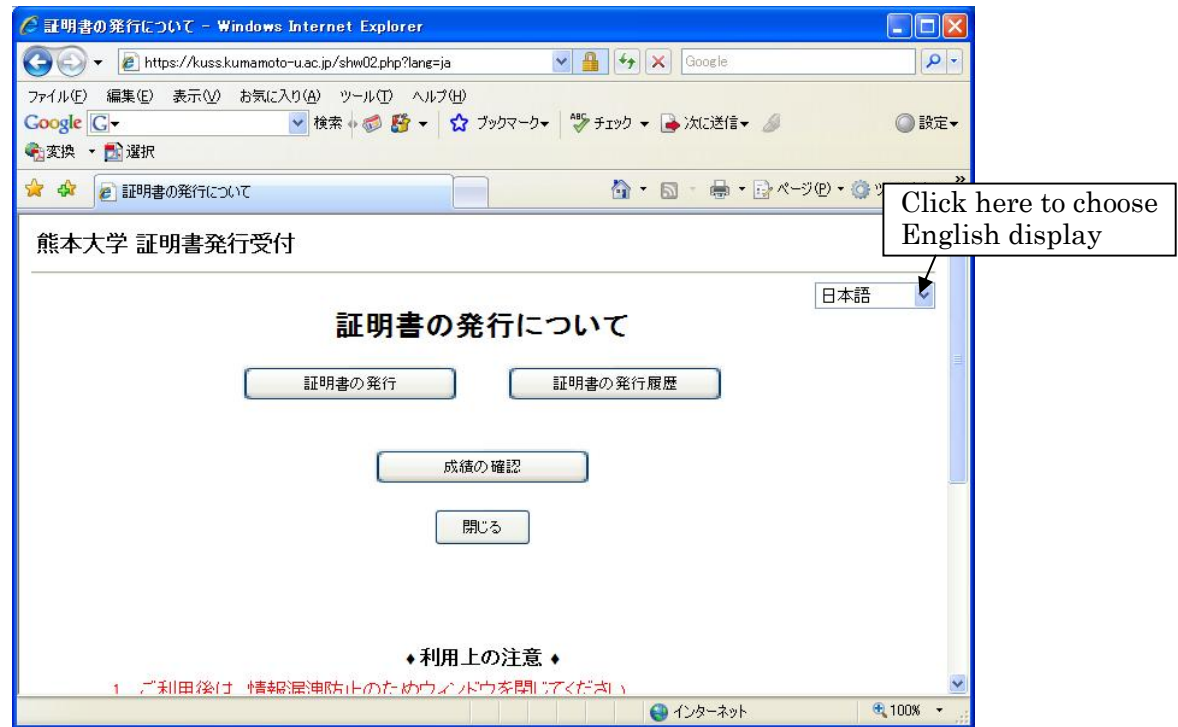

8. The user home page /selecting certificates (English display)

Note: It will display in English from this page

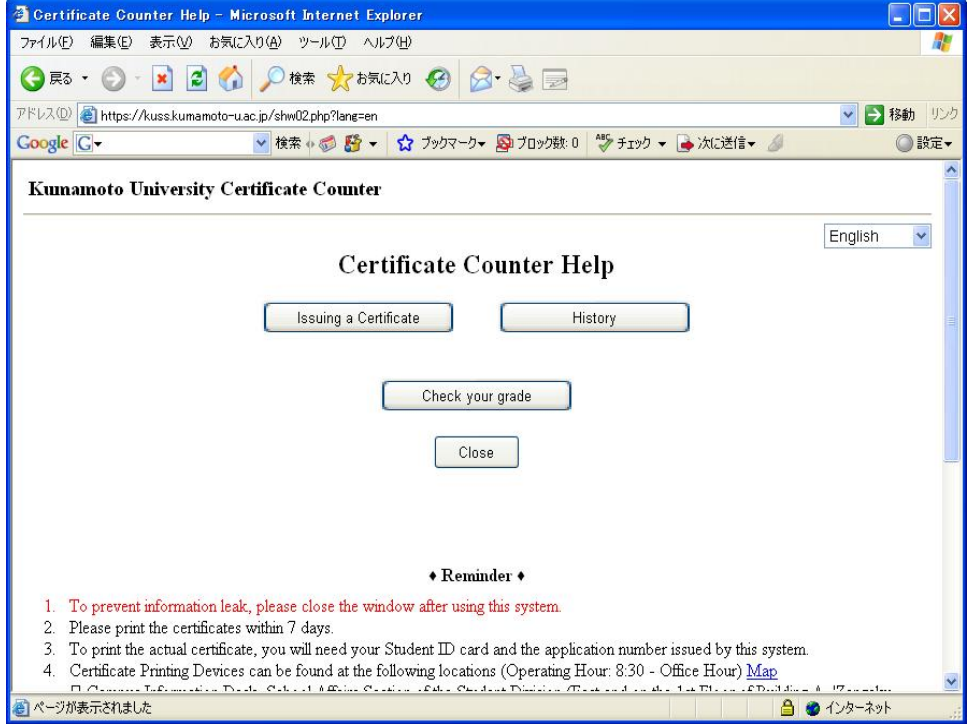

9. The user home page / KU certificate counter

Please claim various certificates and numbers

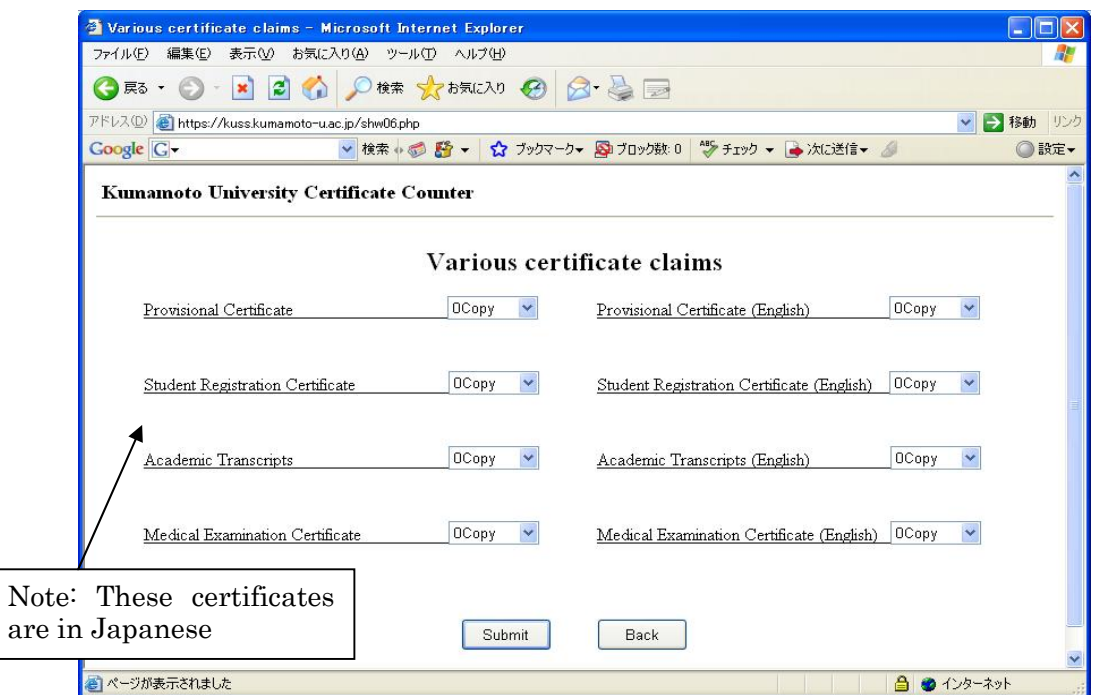

10. The user home page / Reciept number

Please keep record of receipt number, you will need it when you print out from the automated certificate issuing machine at the Academic Affairs Section

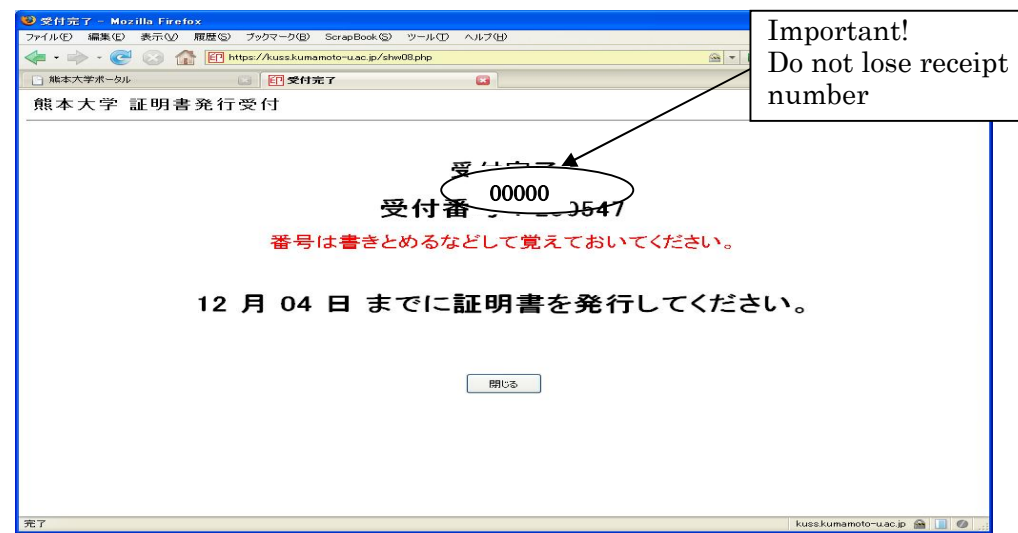

You will need your student ID card and the receipt number for print out.

The automated certificate issuing machine located at the Academic Affairs Section of GSST, (1st floor, Faculty of Engineering Bld.No.1)

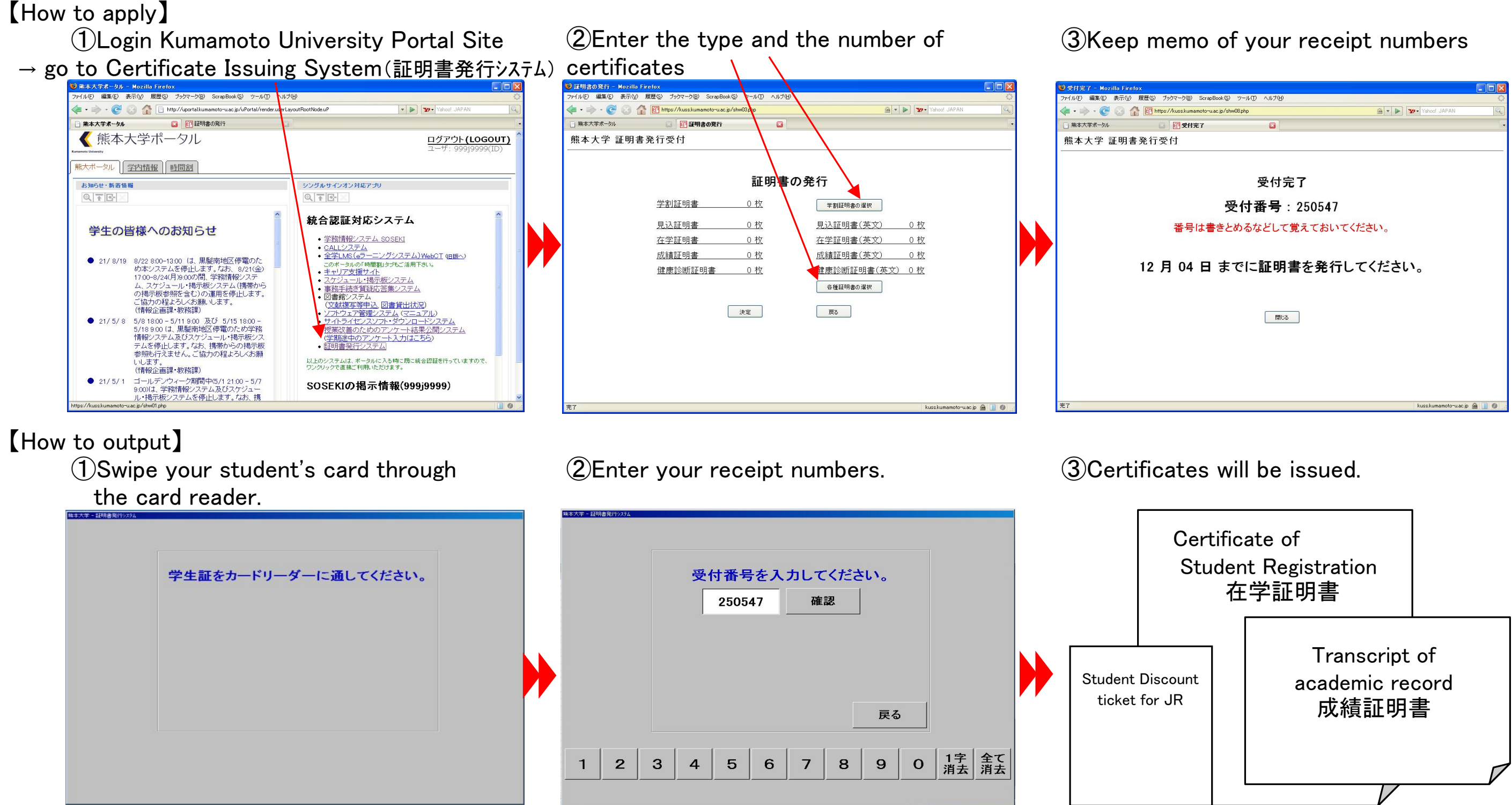

※ Note : Kumamoto University Portal Site will display in Japanese language only.

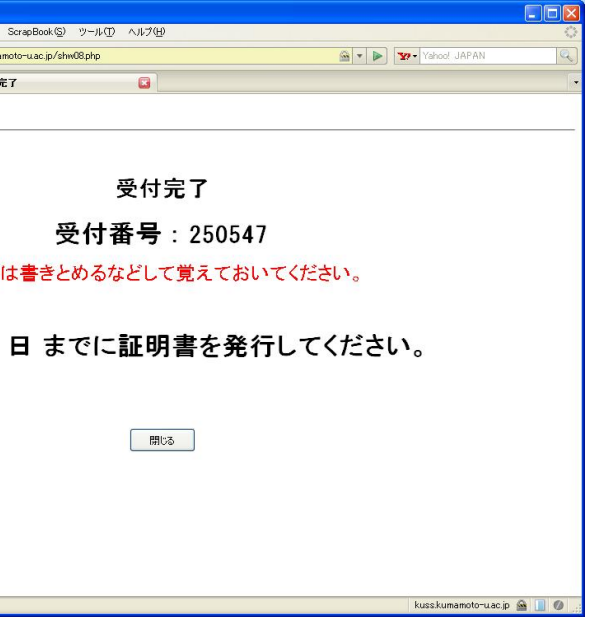

 If you need any certificates, please apply for the number of certificates you need and output from the Certificate Issuing Machine at the administrative office(First Floor, Faculty of Engineering Bld.No.1 west side) as instructed below. (Please note that Alumni cannot use this system.)